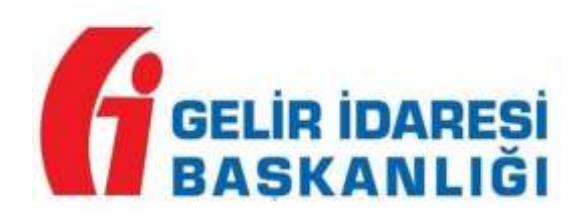

## **DEFTER BEYAN SİSTEMİ TOPLU BEYAN GÖNDERİMİ DUYURUSU**

Meslek Mensupları veya Meslek odaları tarafından tanımlanan ve yetkilendirilen alt kullanıcılar kendi kullanıcı kodu ve şifreleri ile "Beyanname Oluştur" "Beyanname "Görüntüle" "Beyanname Güncelle" "Beyanname Sil" işlemlerini yapabilmektedirler.

Alt kullanıcıların beyanname gönderme ve iptal işlemi yapmaları mümkün bulunmamaktadır. Alt kullanıcılar; mükellef sayfasında yer alan "Beyannameler" bölümündeki beyannameleri mükellef bazında oluşturabilmekte ve "Onayla Kaydet" butonunu kullanarak beyannameyi "Paket Gönderilecek" aşamasına getirebilmektedir.

Meslek Mensupları veya Meslek odaları; alt kullanıcılar tarafından ilgili mükelleflerin sayfasında "Onayla Kaydet" işlemi sonucu gerçekleştirilmiş "Paket Gönderilecek" aşamadaki tüm beyannameleri "Mali Müşavir İşlemleri" ve/veya "Oda İşlemleri" bölümü altında yer alan "Beyanname İşlemleri" menüsünden beyanname türü bazında veya toplu olarak tüm beyannameleri tek bir seferde gönderilebilmektedir. 15.09.2020

**Kaynak**: GİB

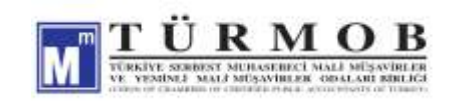